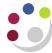

# Account Analysis Reports: CUFS

The Account Analysis reports provide detailed information about individual transactions that have been posted to the general ledger from other modules such as Accounts Payables (invoiced expenditure), Payroll and Accounts Receivable (sales invoices and income received). It is recommended that you run these reports **for specific account combinations** where you want to study the transactions that make up a particular balance – perhaps a balance that you are querying from a higher level general ledger report.

### Versions available

There are a number of versions of the Account Analysis Report with layouts to suit differing needs each with a slightly different emphasis, and appealing to different audiences. The following table shows which columns each report contains.

| Account Analysis Report                                       | When to use                                                                                                    |   | Category<br>(e.g. Purchase invoice, | Batch name+ | Journal name | Posted Date | Flexfield | Flexfield Description | Description of transaction | *Reference 1# (Display depends on the category of | *Reference 5 ## (Display depends on the category of | PO Number if matched | Debit column | Credit column | Amount column<br>(Credits indicated as |
|---------------------------------------------------------------|----------------------------------------------------------------------------------------------------|---|-------------------------------------|-------------|--------------|-------------|-----------|-----------------------|----------------------------|---------------------------------------------------|-----------------------------------------------------|----------------------|--------------|---------------|----------------------------------------|
| Full Field                                                    | Good for information about the source of the transaction                                                                    | ~ | ~                                   | ~           | ~            |             | ~         |                       | ~                          |                                                   |                                                     |                      | <b>✓</b>     | ✓             |                                        |
| Transaction Detail 1 (UFS)                                    | Good all round report especially for information on transactions from AP                                                    |   | ~                                   |             |              | ~           | ~         | ~                     | ~                          | ~                                                 | ~                                                   | <b>✓</b>             | <b>✓</b>     | <b>✓</b>      |                                        |
| Transaction Detail 3 (UFS)                                    | Report limits data for each transaction to a single line, to assist with downloading into Excel and subsequent sorting etc. |   |                                     |             |              | ~           | ~         |                       | <b>√</b> **                | ~                                                 | ~                                                   | ~                    |              |               | ~                                      |
| Transaction Detail (UFS) – Excel<br>Version                   | Directly exports in to Excel, enabling the data to be interpreted and manipulated more easily.                              | ~ | ~                                   | ~           |              | <b>✓</b>    |           |                       | ~                          | ~                                                 | <b>✓</b>                                            | <b>✓</b>             |              |               | ✓                                      |
| Transaction Detail Filtered by Categories Excel Version (UFS) | Directly exports in to Excel, allows usage of CC owner/category functionality to <i>FILTER</i> report                       | ~ | ~                                   | ~           |              | <b>✓</b>    |           |                       | ~                          | ~                                                 | <b>✓</b>                                            | ✓                    |              |               | ~                                      |
| Transaction Detail with Categories<br>Excel Version (UFS)     | Directly exports in to Excel, <b>INCLUDES</b> CC owner/category columns                                                     | ~ | ~                                   | ~           |              | ~           |           |                       | ~                          | ~                                                 | ~                                                   | <b>✓</b>             |              |               | <b>~</b>                               |
| Transaction Detail with Categories and School Param (UFS)     | For School use only                                                                                                    | 1 | ~                                   | <b>✓</b>    |              | <b>√</b>    |           |                       | ~                          | <b>✓</b>                                          | <b>✓</b>                                            | ✓                    |              |               | ~                                      |

#### NOTES for table:

+Batch name for Payables & Receivables is from overnight run, not user defined name

\*Eg. AP Invoices/AR invoices/AR Misc. receipts

\*\*always the journal line description as held in the General Ledger

\*Ref 1: supplier/customer name

##Ref 2 or 5: supplier's invoice number/ AR invoice number/paid from

Flexfield for Excel Version reports is not given in one column, but are all given, in separate, sometimes side by side columns, some with descriptions of codes

...Excel Version & Filtered by Cat: codes displayed side by side

...With Categories...: have code descriptions in between each segment

A detailed procedure for running the Excel version of the Account Analysis report follows.

# Running the Account Analysis – Transaction Detail (UFS) - Excel Version

1. Select this report in the normal way from the list of available reports.

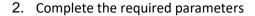

- a) Enter your **Department code**.
- Enter the date for the Starting period of the information you require. You can either do this by clicking on the list of values or entering the date manually, e.g. Jun-17
- c) Enter the date for the *Ending Period* of the information you require. You can do this by clicking on the list of values or by entering it manually, e.g. Sep-18

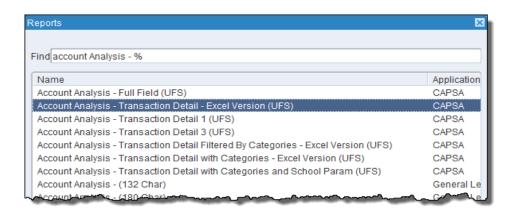

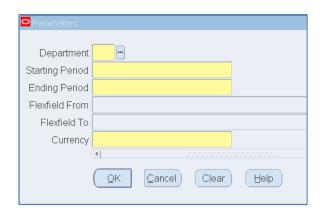

- Upon completing the date fields, UFS will open the Accounting Flexfield form which requires completing.
- e) Enter the information of the account code string you wish to query by completing all the fields.
- f) Once all fields completed, click OK and the parameter screen will display again.

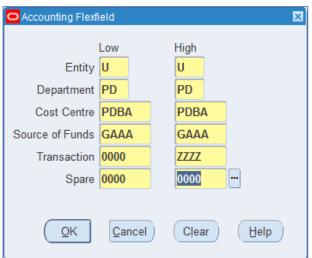

- g) The last field that needs completing is the *currency* field. The currency you need to enter is *GBP*, or alternatively, use the *STAT* option to report on the physical number (as opposed to value) of your CUEF units
- h) Click **OK** to return to the submit request screen.
- 3. Options click button to ensure that printer setting is set to 0 copies or noprint
- 4. *Submit* the report.
- 5. Once the report *phase* is *Completed*, click on *View output*, then *Save* > *Open*, to open the Excel file.

## Report output

The Excel workbook contains at least two worksheets:

- Report Information shows the report name, date run and parameters entered, as well as the reconciliation. The difference must be zero.
- Transactions shows the line details for each entry that matches the report criteria

### **Transactions tab**

|             |        |        |      |      |      |      |       |              |           |                             |                                 |                          | Ref |                | Ref | Ref Re | f PO    |         |                                  |
|-------------|--------|--------|------|------|------|------|-------|--------------|-----------|-----------------------------|---------------------------------|--------------------------|-----|----------------|-----|--------|---------|---------|----------------------------------|
| Posted      | Period | Entity | Dept | CC   | SOF  | Tran | Spare | Category     | Source    | Batch Name                  | Description                     | Ref 1                    | 4   | Ref 5          | 6   | 8 10   | Number  | Amount  | Tran Desc                        |
| 03-May-2018 | MAY-18 | U      | ZZ   | ZZDE | AAAC | ETKZ | 0000  | Purchase Inv | Payables  | Payables A 2813905 22943812 | 33pax COACH TO HAYLEY WOOD      | NEALS TRAVEL LTD         |     | 37907          |     | 3      | 2644454 | 0.00    | Coach Hire                       |
| 09-May-2018 | MAY-18 | U      | ZZ   | ZZDE | AAAC | ETKZ | 0000  | Purchase Inv | Payables  | Payables A 2819903 22981204 | 53pax COACH, 15/5/18, FROM      | NEALS TRAVEL LTD         |     | 38028          |     | 3      | 2752408 | 0.00    | Coach Hire                       |
| 09-May-2018 | MAY-18 | U      | ZZ   | ZZDE | AAAC | ETKZ | 0000  | Purchase Inv | Payables  | Payables A 2819903 22981204 | 53pax COACH, 15/5/18, FROM      | NEALS TRAVEL LTD         |     | 38028          | ľ   | 1      | 2752408 | 200.00  | Coach Hire                       |
| 03-May-2018 | MAY-18 | U      | ZZ   | ZZDE | AAAC | ETKZ | 0000  | Purchase Inv | Payables  | Payables A 2813905 22943812 | 33pax COACH TO HAYLEY WOOD      | NEALS TRAVEL LTD         |     | 37907          | ľ   | 1      | 2644454 | 290.00  | Coach Hire                       |
| 01-Jun-2018 | MAY-18 | U      | ZZ   | ZZDN | AAAA | ETZZ | 0000  | Purchase Inv | Payables  | Payables A 2829929 23145352 | 22/05/18 INTERVIEW WITH DR S    | CHANEL, DR COCO          |     | EXP/29/05/18.  | ľ   | 1      |         | -200.00 | Other/General Travel & Transport |
| 23-May-2018 | MAY-18 | U      | ZZ   | ZZGC | GAAA | ETAZ | 0000  | Purchase Inv | Payables  | Payables A 2825936 23083927 | ACCOMMODATION FOR SUBODH        | DOWNING COLLEGE          |     | INV002787      |     | 3      |         | 144.28  | Accommodation and Hotels         |
| 21-May-2018 | MAY-18 | U      | ZZ   | ZZGH | GAAA | ETAZ | 0000  | Purchase Inv | Payables  | Payables A 2825918 23067171 | 08/05/18 ACCOMMODATION 30       | GONVILLE & CAIUS COLLEGE |     | 231459         |     | 3      |         | 0.00    | Accommodation and Hotels         |
| 21-May-2018 | MAY-18 | U      | ZZ   | ZZGH | GAAA | ETAZ | 0000  | Purchase Inv | Payables  | Payables A 2825918 23067171 | 08/05/18 ACCOMMODATION 30       | GONVILLE & CAIUS COLLEGE |     | 231459         |     | 1      |         | 617.10  | Accommodation and Hotels         |
| 29-May-2018 | MAY-18 | U      | ZZ   | ZZGM | GBAA | ETGZ | 0000  | Purchase Inv | Payables  | Payables A 2828921 23120142 | MEALS: PHD JURY MEETING WITH    | GELLER, DR ROSS          |     | EXP/25/05/18/3 |     | 3      |         | 0.00    | Subsistence                      |
| 29-May-2018 | MAY-18 | U      | ZZ   | ZZGM | GBAA | ETGZ | 0000  | Purchase Inv | Payables  | Payables A 2828921 23120142 | MEALS: PHD JURY MEETING WITH    | GELLER, DR ROSS          |     | EXP/25/05/18/3 | 1   | 1      |         | 70.40   | Subsistence                      |
| 31-May-2018 | MAY-18 | U      | ZZ   | ZZGY | EFKM | ETFZ | 0000  | Purchase Inv | Payables  | Payables A 2829921 23135399 | Train to London 24/04/2018 Dr G | KEY TRAVEL LTD           |     | 1828501        |     | 3      | 2756167 | 0.00    | Rail Travel                      |
| 05-Jul-2018 | JUN-18 | U      | ZZ   | ZZDN | AAAA | ETZZ | 0000  | Adjustment   | Spreadshe | AG/SKT/BANKCHARGE/05/07/20  | Bank chg GBP IPO:ZZ 18445,      |                          |     |                |     |        |         | 2.00    | Other/General Travel & Transport |
| 05-Jul-2018 | JUN-18 | U      | ZZ   | ZZDN | AAAA | ETZZ | 0000  | Adjustment   | Spreadshe | AG/SKT/BANKCHARGE/05/07/20  | Bank chg GBP IPO:ZZ 18444,      |                          |     |                |     |        |         | 2.00    | Other/General Travel & Transport |
| 22-Jun-2018 | JUN-18 | U      | ZZ   | ZZGL | GBAA | ETBZ | 0000  | Transfer     | Manual    | ZZ/DH/22/06/18-1            | CC FLIGHT TO STOCKHOLM 26       |                          |     |                |     |        |         | 144.08  | Air Travel                       |
| 20-Jun-2018 | JUN-18 | U      | ZZ   | ZZGZ | GAAA | ETZZ | 0000  | Transfer     | Manual    | ZZ/DH/20/06/18-1            | CC SWISS CONFERENCE             |                          |     |                |     |        |         | 668.14  | Other/General Travel & Transport |